## Laser CO2 - Procédure pour enlever la carte électronique de puissance

Procédure pour sortir la carte électronique de puissance du Laser CO2

**28** Difficulté Moyen  $\vert \vert$  **O** Durée 2 heure(s)  $\vert \vert$  **C** Catégories Électronique  $\vert \vert$  **O** Coût 0 EUR (€)

#### Sommaire

Étape 1 - Enlver le [Carter](#page-0-0) 1

Étape 2 - [Enlever](#page-2-0) le Carter 2

Étape 3 - Support des cartes [électroniques](#page-2-1)

Étape 4 - [Déconnexion](#page-3-0) de tous les cables pour pouvoir enlever le support des cartes

- Étape 5 [Déconnexion](#page-4-0) de tous les cables pour pouvoir enlever le support des cartes (suite)
- Étape 6 [Déconnexion](#page-8-0) de tous les cables pour pouvoir enlever le support des cartes (suite bis)
- Étape 7 Sortir le [support](#page-8-1) de cartes
- Étape 8 [Préparation](#page-9-0) avant de pouvoir enlever les cartes

[Étape](#page-10-0) 9 - Carte N°1

- [Étape](#page-10-1) 10 Carte N°2
- [Étape](#page-11-0) 11 Carte N°3
- Étape 12 Carte N°4 Carte de [puissance](#page-11-1)
- [Étape](#page-12-0) 13 Carte N°5 et N°6
- Étape 14 Carte N°4 Carte de [puissance](#page-12-1)
- Étape 15 Fin du [démontage](#page-14-0)
- **Commentaires**

Matériaux Outils

#### <span id="page-0-0"></span>Étape 1 - Enlver le Carter 1

4 vis à enlever (clé Allen 3)

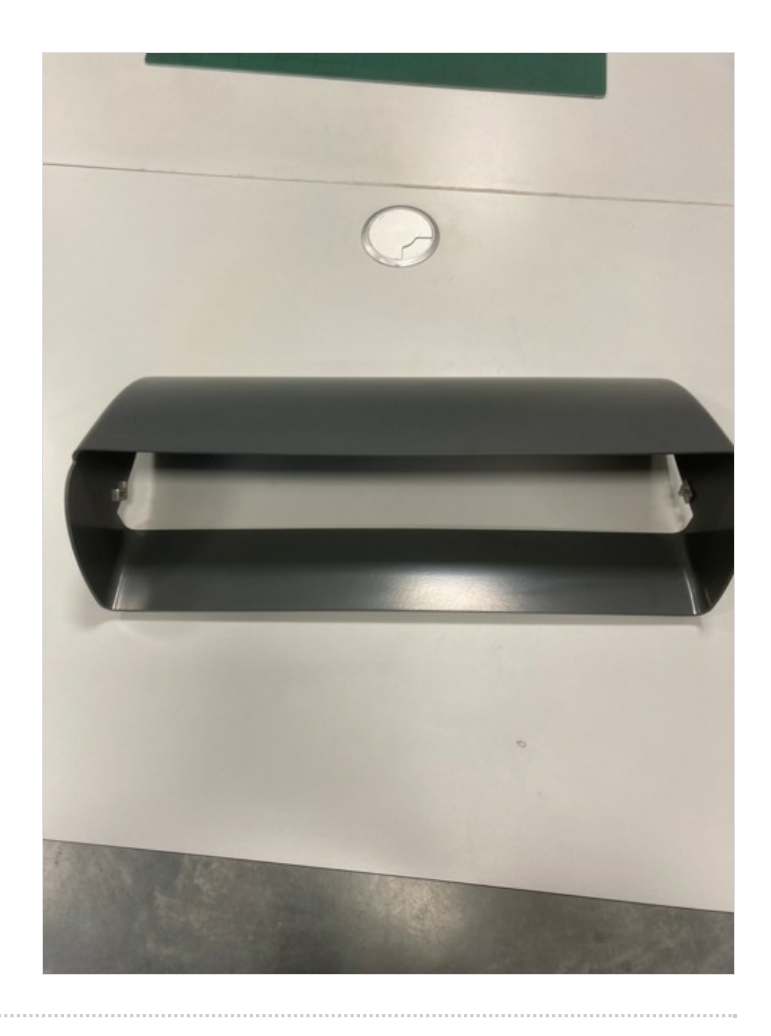

## <span id="page-2-0"></span>Étape 2 - Enlever le Carter 2

4 vis à enlever (clé Allen 3)

Ce carter es situé au dessus de la source laser et des ventilateurs

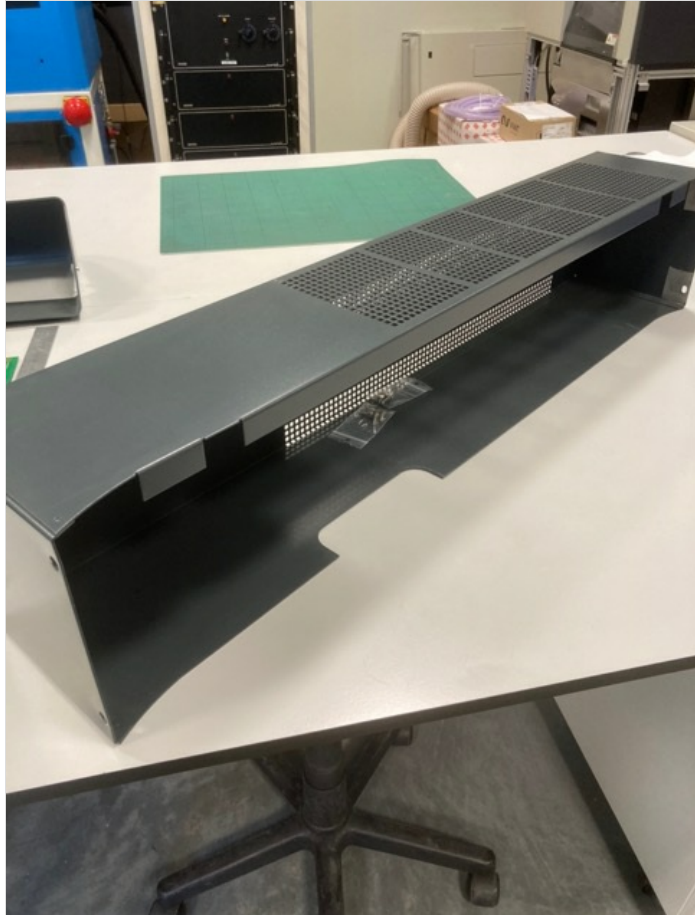

### <span id="page-2-1"></span>Étape 3 - Support des cartes électroniques

- 4 vis à enlever (Clé Allen 4)
- Tirer ce support vers l'arrière
- dévisser et enlever le tube relié à l'extraction

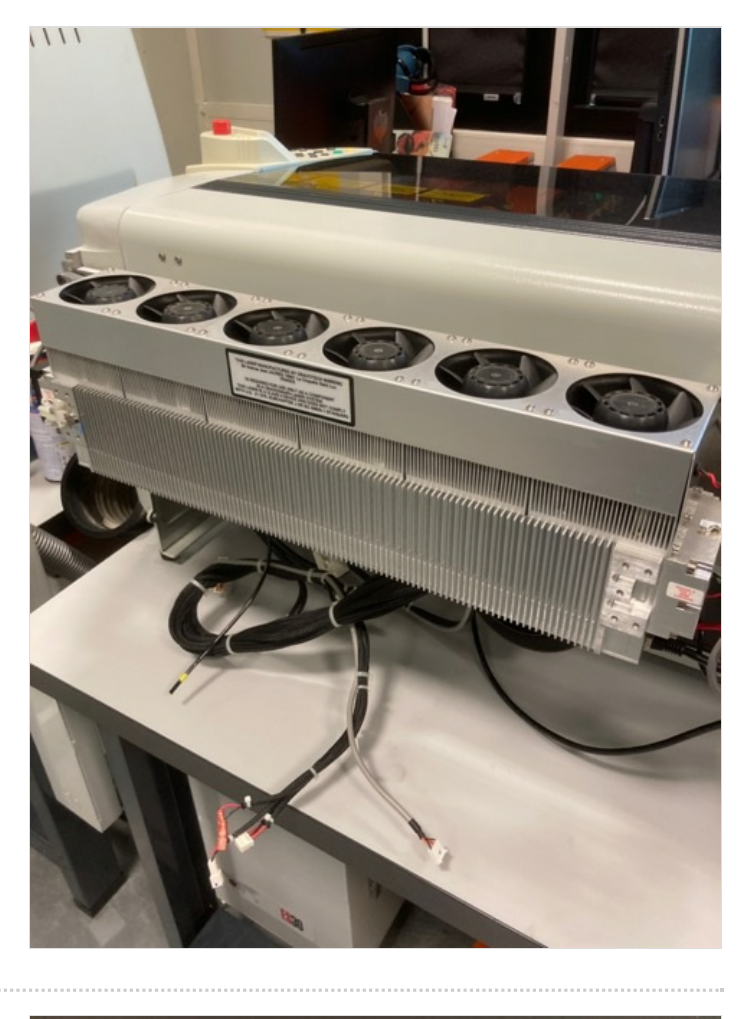

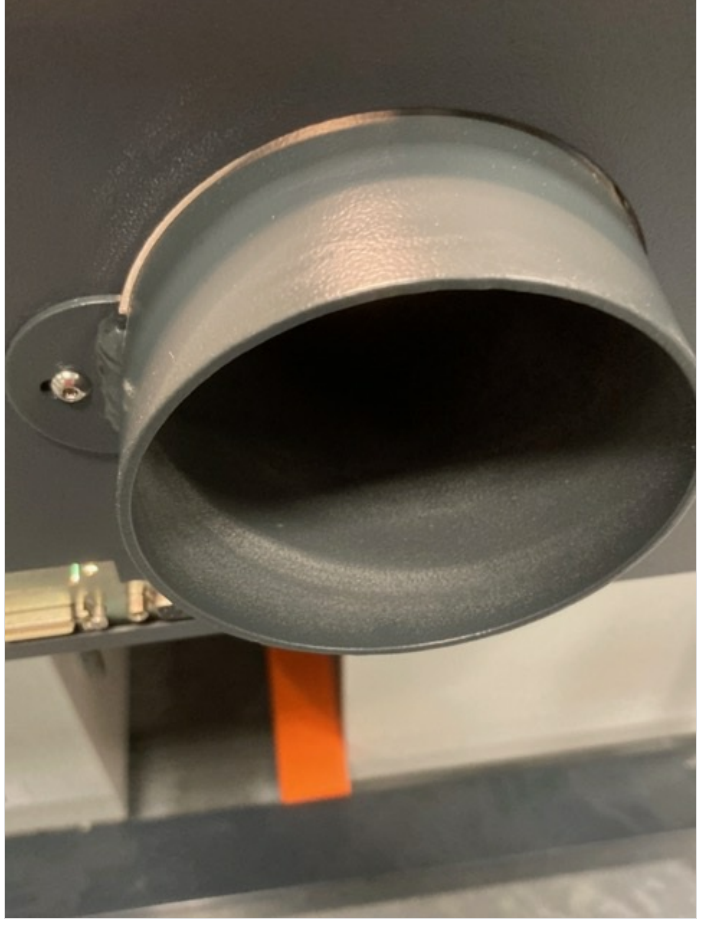

#### <span id="page-3-0"></span>Étape 4 - Déconnexion de tous les cables pour pouvoir enlever le support des cartes

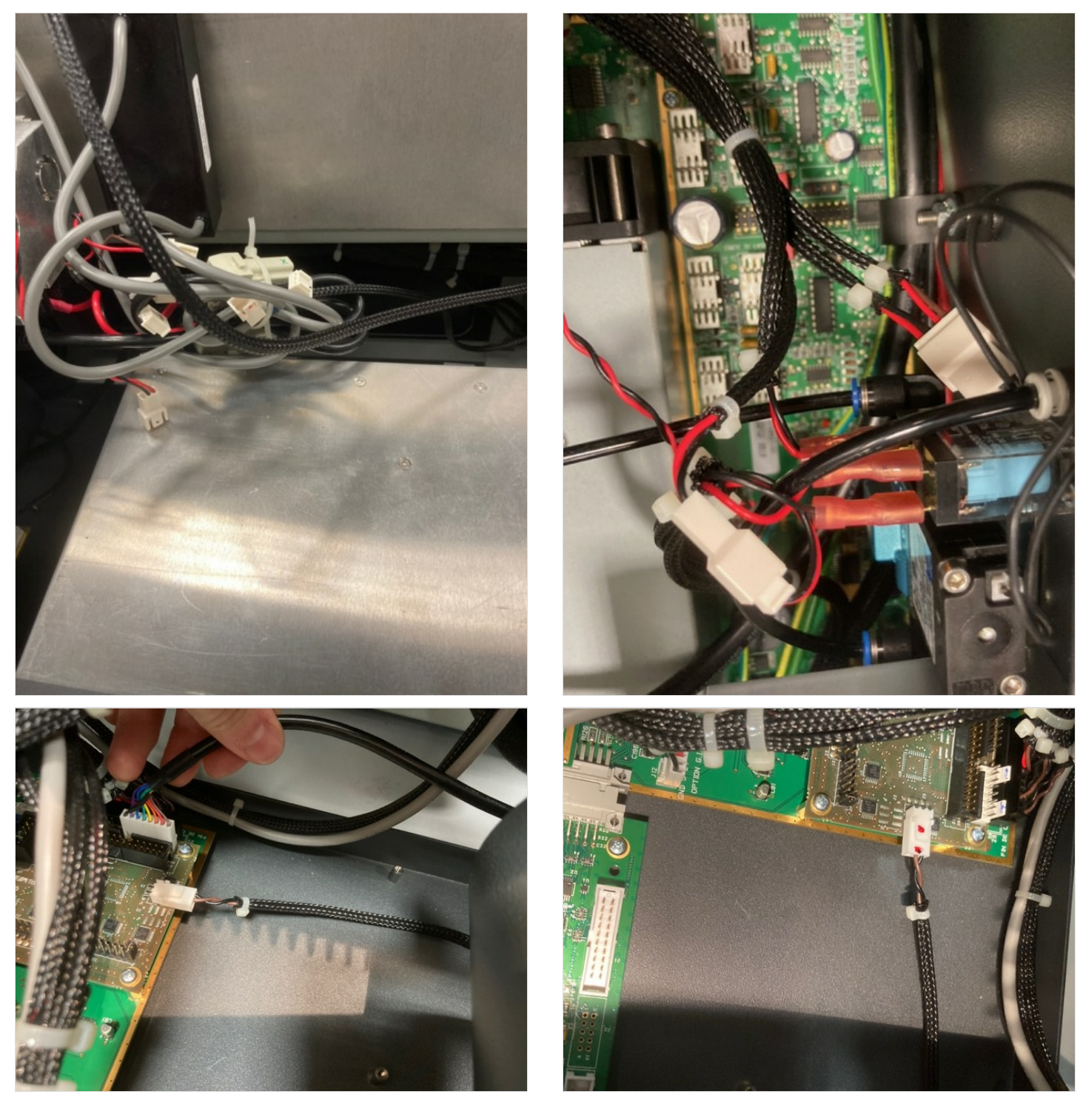

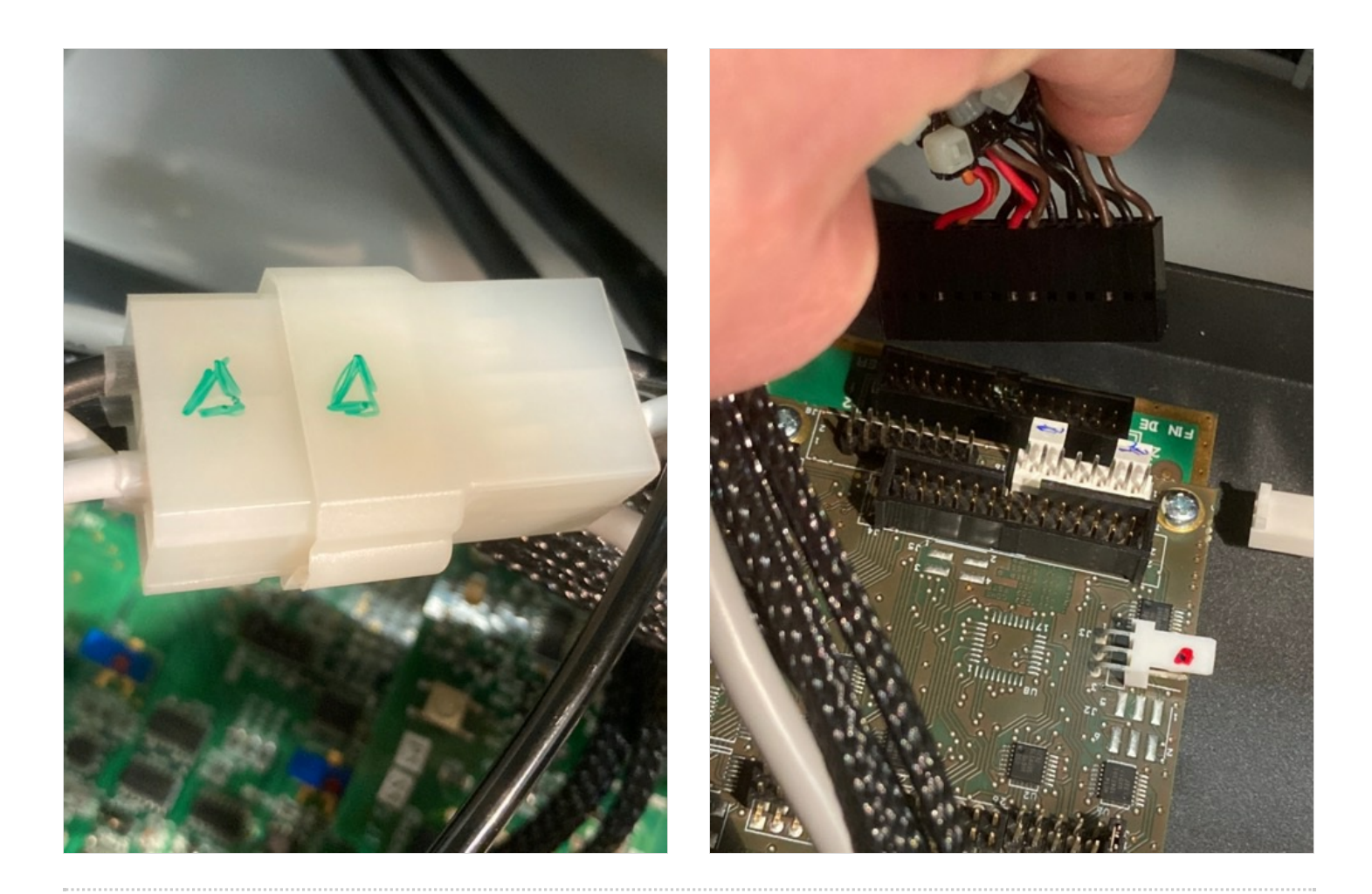

<span id="page-4-0"></span>Étape 5 - Déconnexion de tous les cables pour pouvoir enlever le support des cartes (suite)

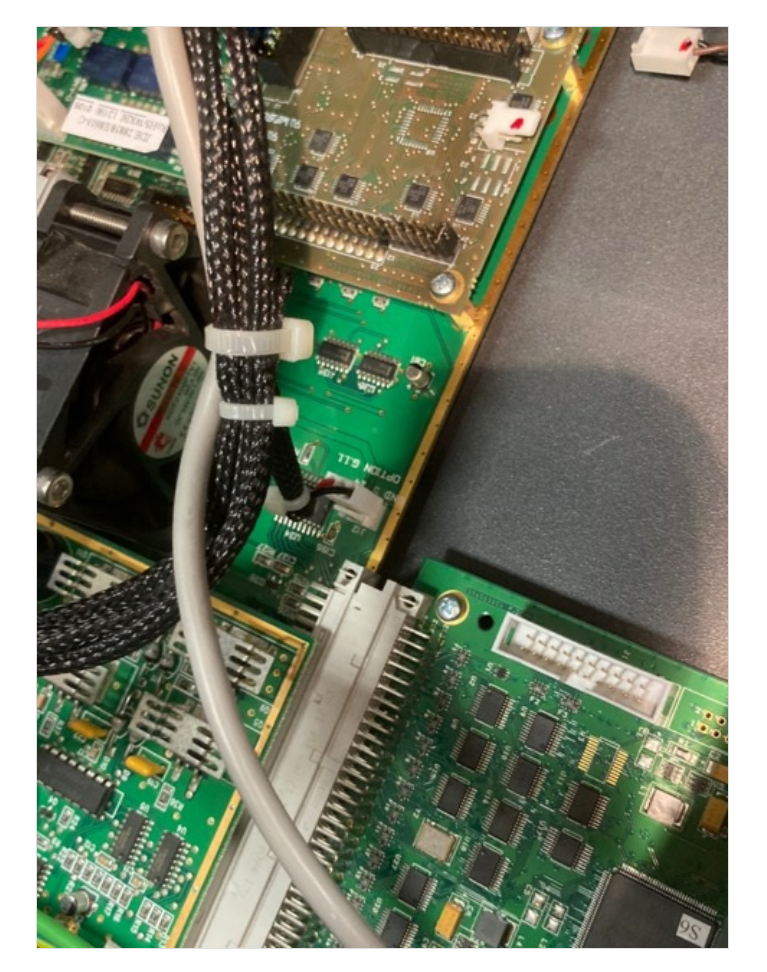

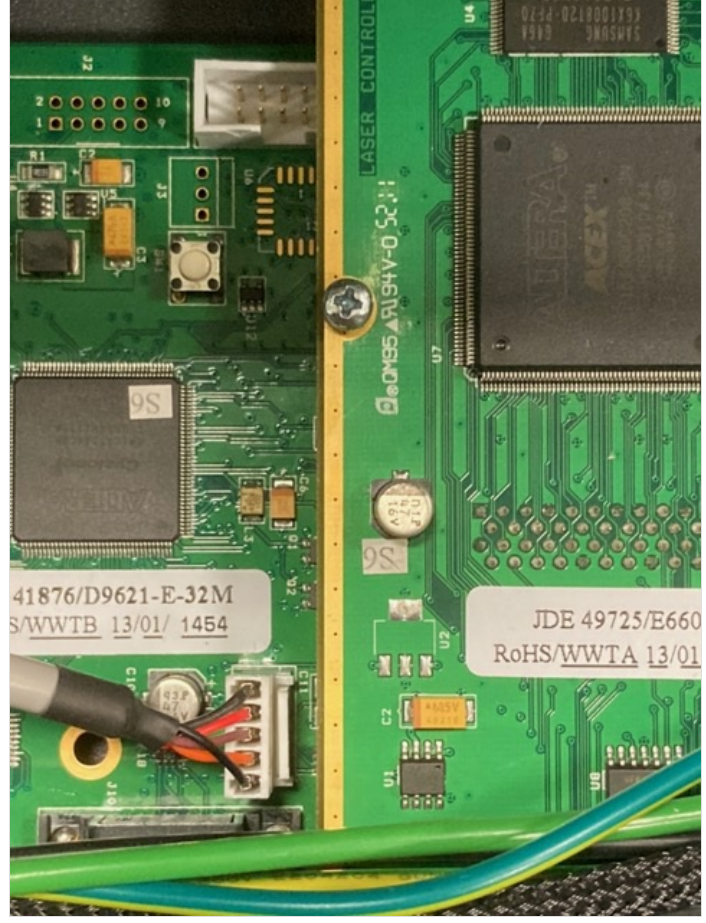

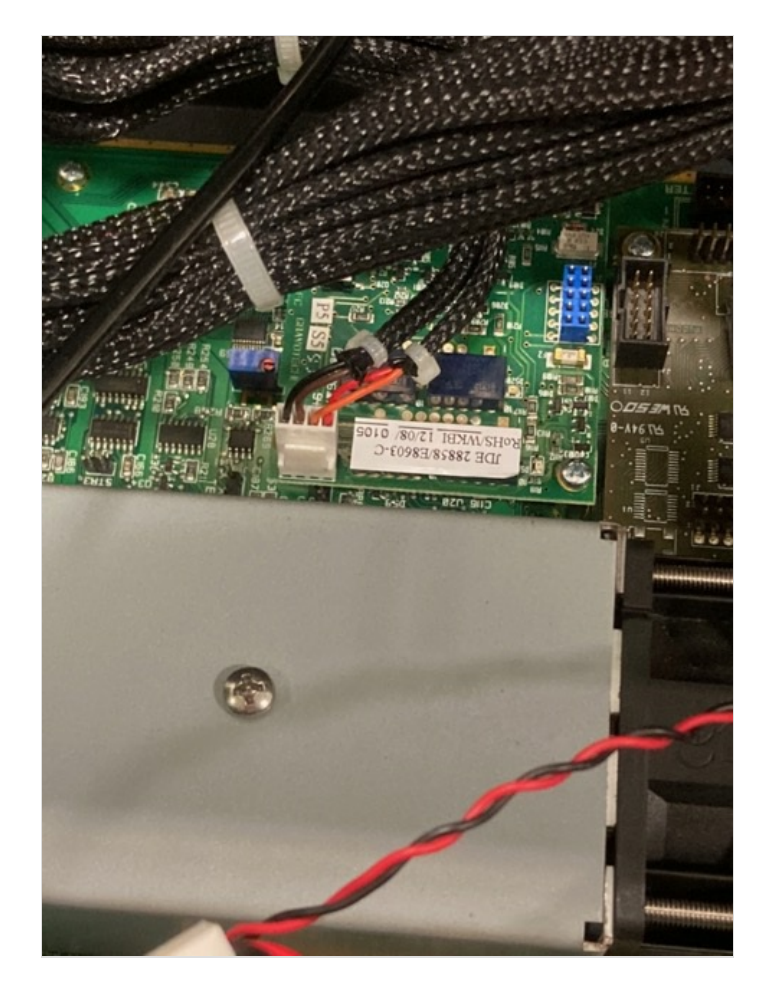

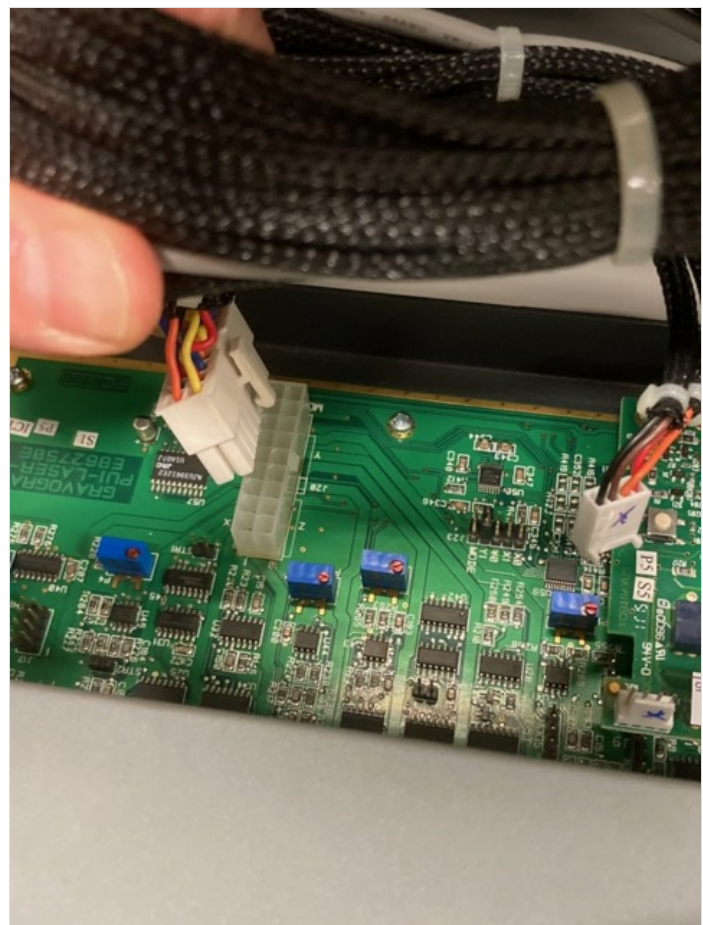

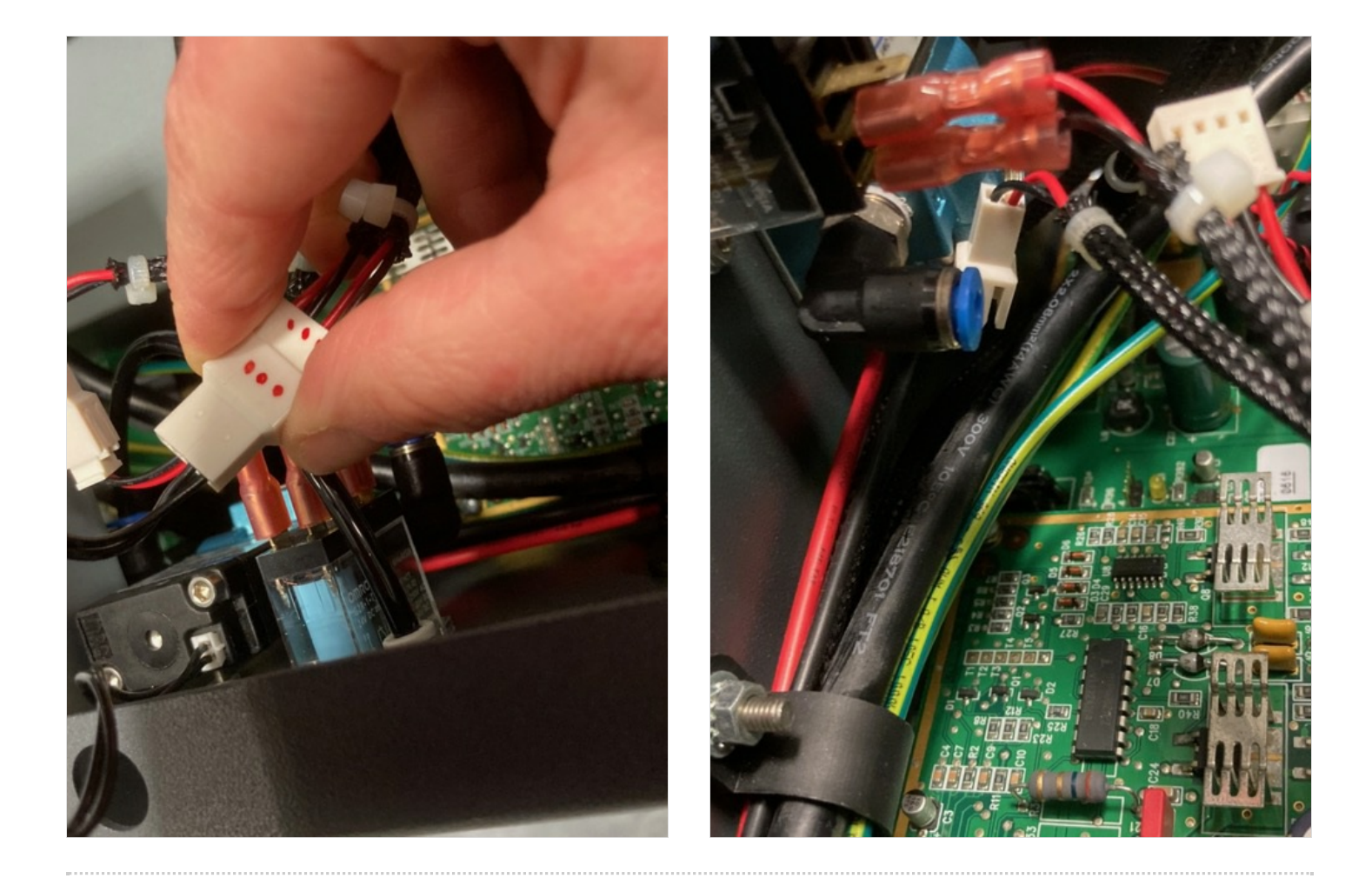

<span id="page-8-0"></span>Étape 6 - Déconnexion de tous les cables pour pouvoir enlever le support des cartes (suite bis)

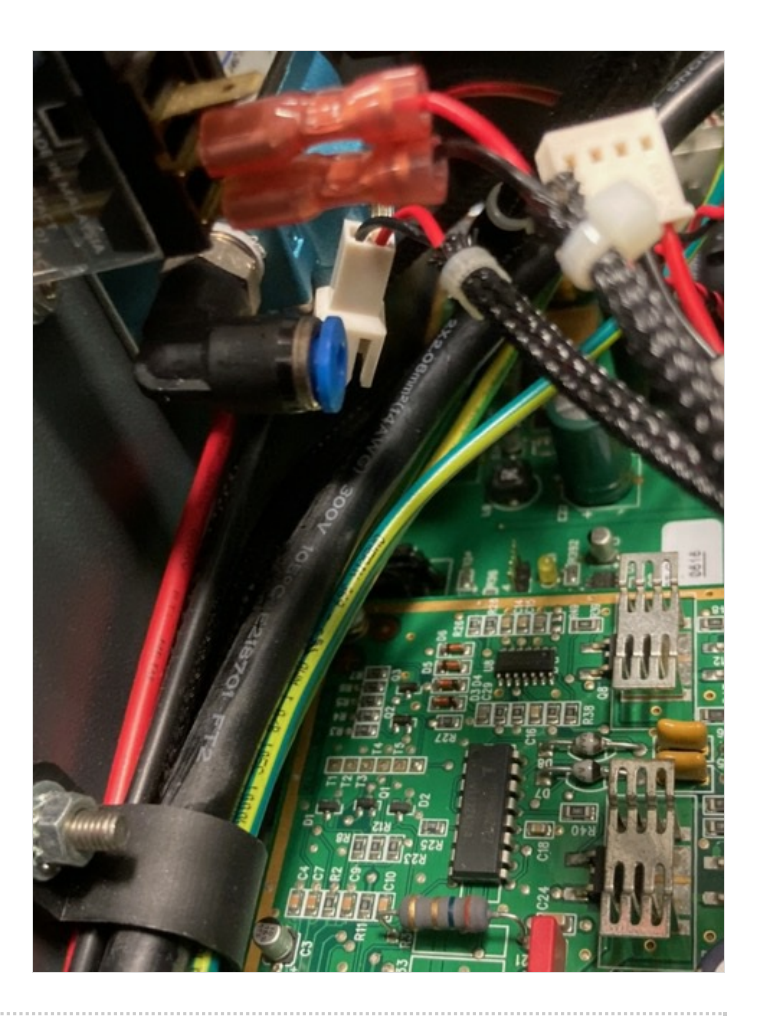

#### <span id="page-8-1"></span>Étape 7 - Sortir le support de cartes

A ce stade le laser n'est plus relié aux cartes électronique

## <span id="page-9-0"></span>Étape 8 - Préparation avant de pouvoir enlever les cartes

- Dévisser la prise d'alimentation
- Débrancher le connecteur
- Dévisser l'électrovanne

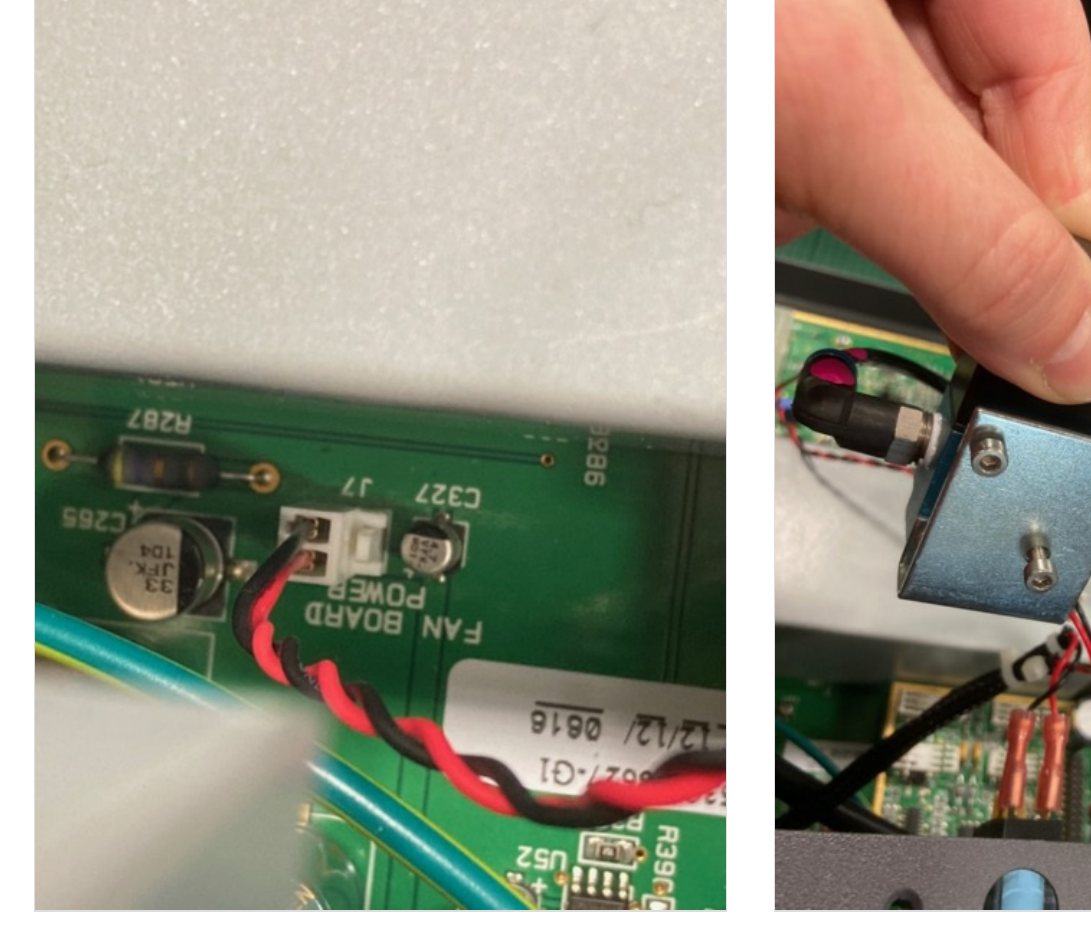

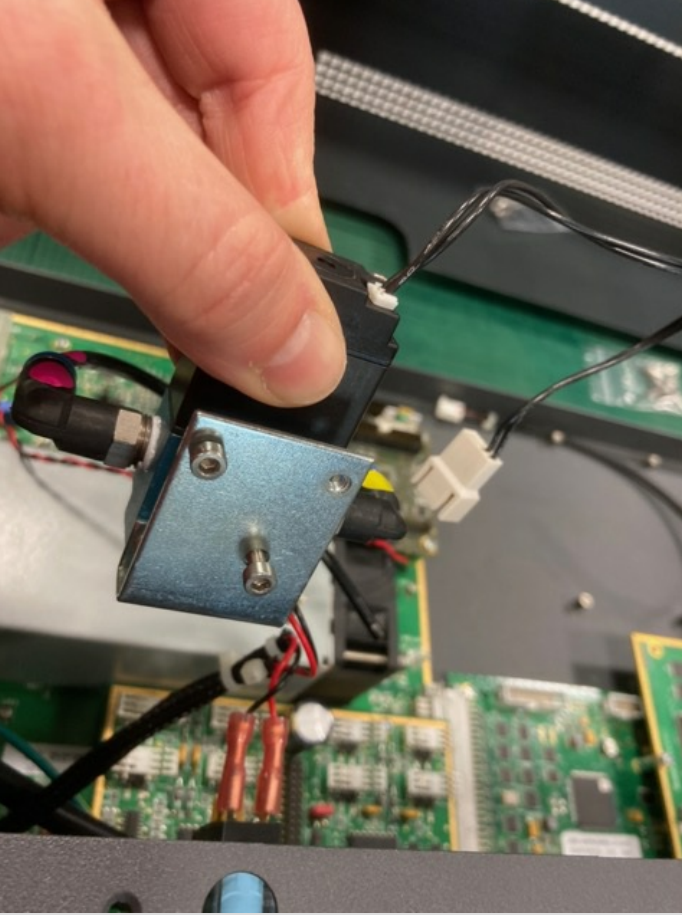

## <span id="page-10-0"></span>Étape 9 - Carte N°1

Enlever 4 vis Déconnecter la carte (connecteur en dessous) --> Attention ca force un peu Enlever la carte 1

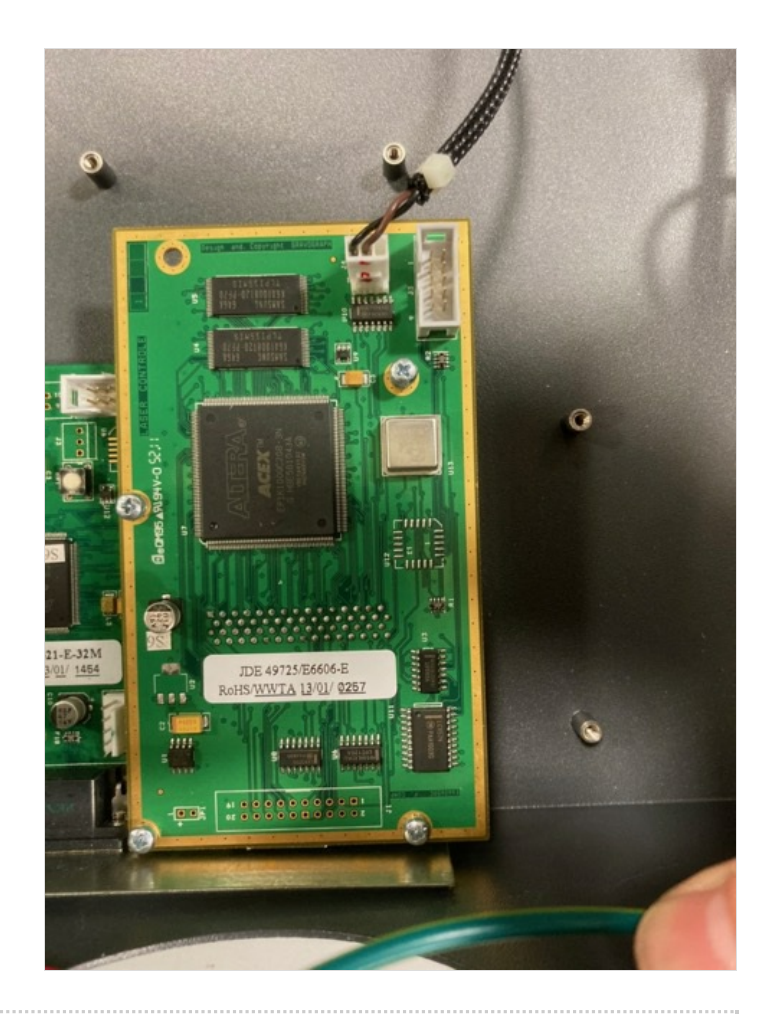

### <span id="page-10-1"></span>Étape 10 - Carte N°2

Enlever 2 vis Enlever 4 Entretoises Déconnecter la carte (connecteur sur le coté) --> Attention ca force un peu

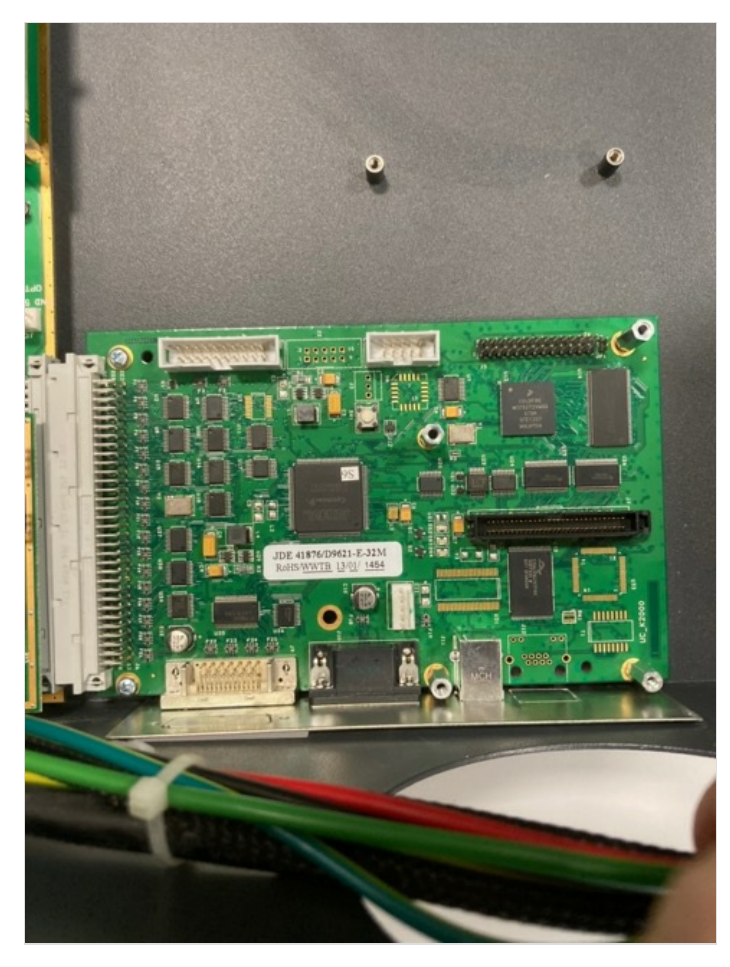

## <span id="page-11-0"></span>Étape 11 - Carte N°3

Enlever 3 vis Déconnecter la carte

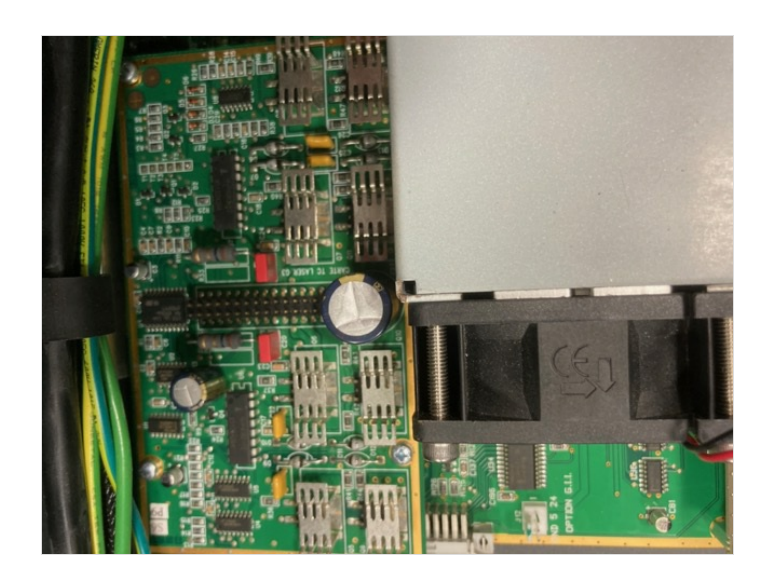

#### <span id="page-11-1"></span>Étape 12 - Carte N°4 - Carte de puissance

Débrancher les 3 connecteurs

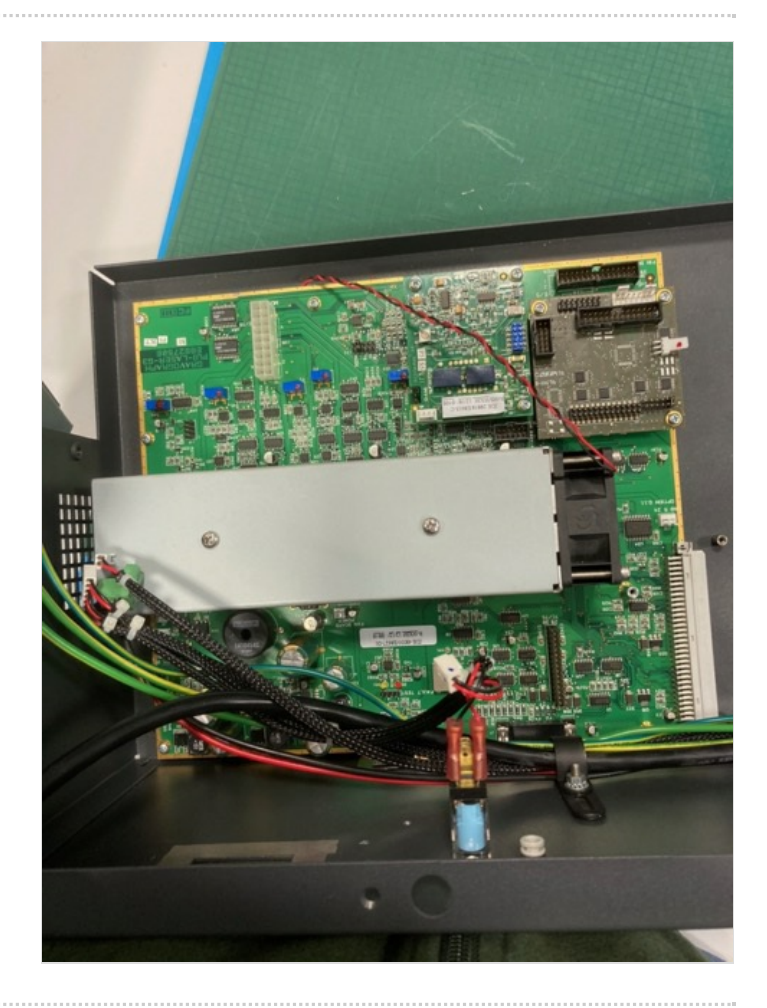

### <span id="page-12-0"></span>Étape 13 - Carte N°5 et N°6

Enlever 3 vis de la carte N°5 Déconnecter la carte

Enlever 3 vis de la carte N°56 Déconnecter la carte

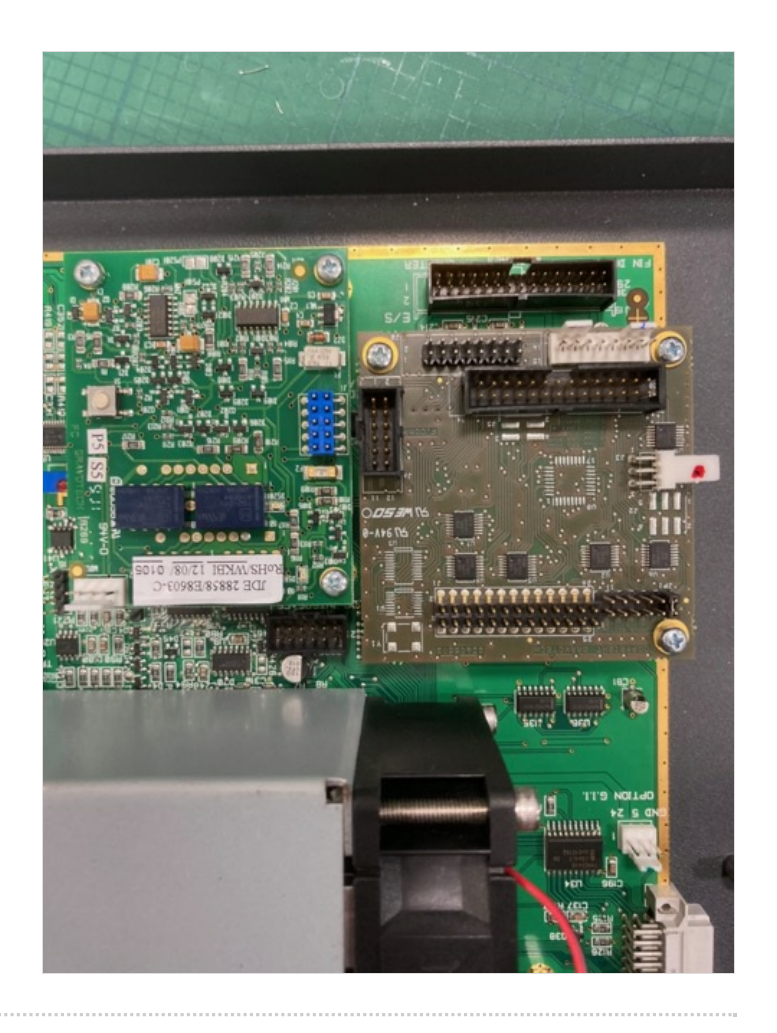

#### <span id="page-12-1"></span>Étape 14 - Carte N°4 - Carte de puissance

Enlever 5 vis Enlever 9 Entretoises Enlever le ventillateur

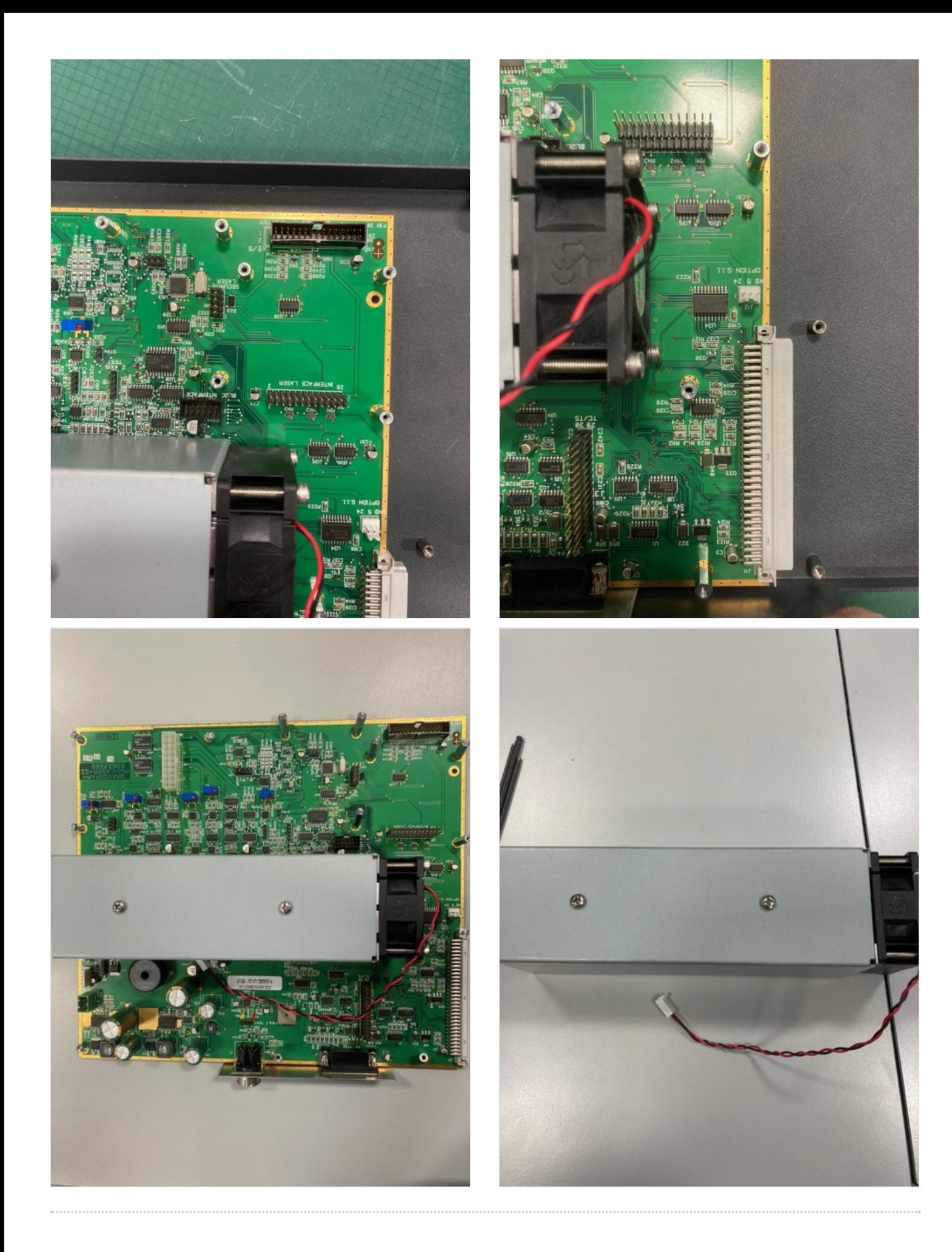

# <span id="page-14-0"></span>Étape 15 - Fin du démontage

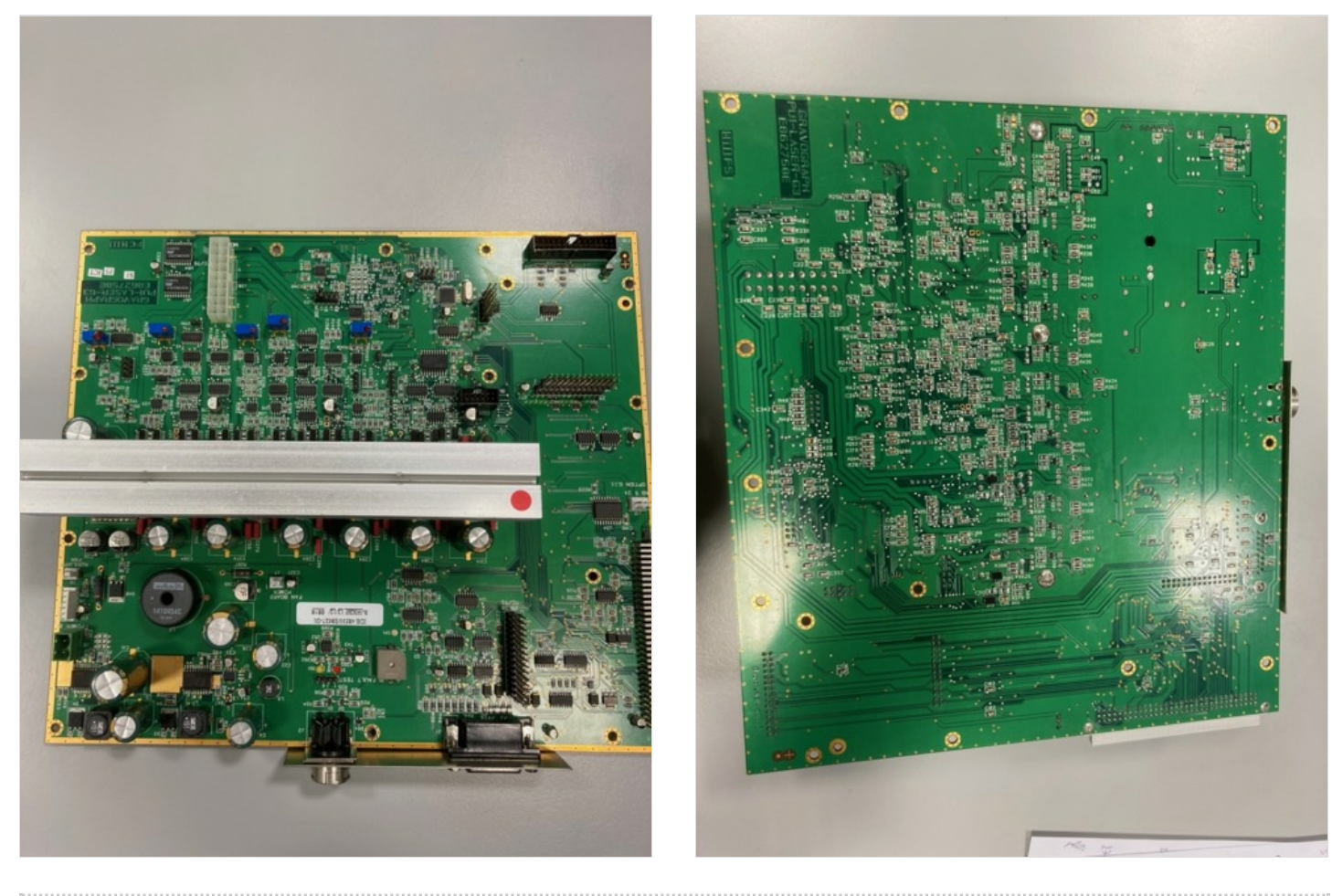